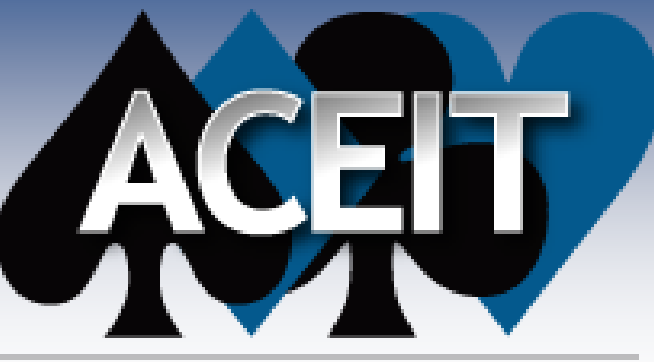

Automated Cost Estimating Integrated Tools

## Getting Started with JACS

ACEIT Users Workshop September 18-19, 2012 Antonio Rippe, Advanced Analyst Tecolote Research, Inc.

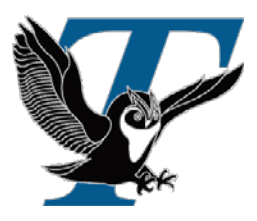

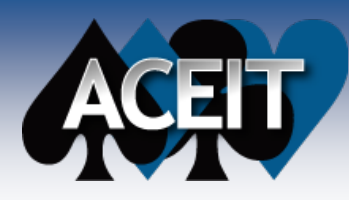

# Getting Started with JACS

**Brief overview of JACS**

### **Data needed to run JACS**

- Analysis Schedule
- Time Independent and Time Dependent Costs
- Entering Uncertainty and modeling Discrete Risks

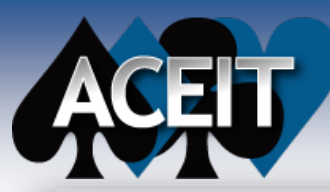

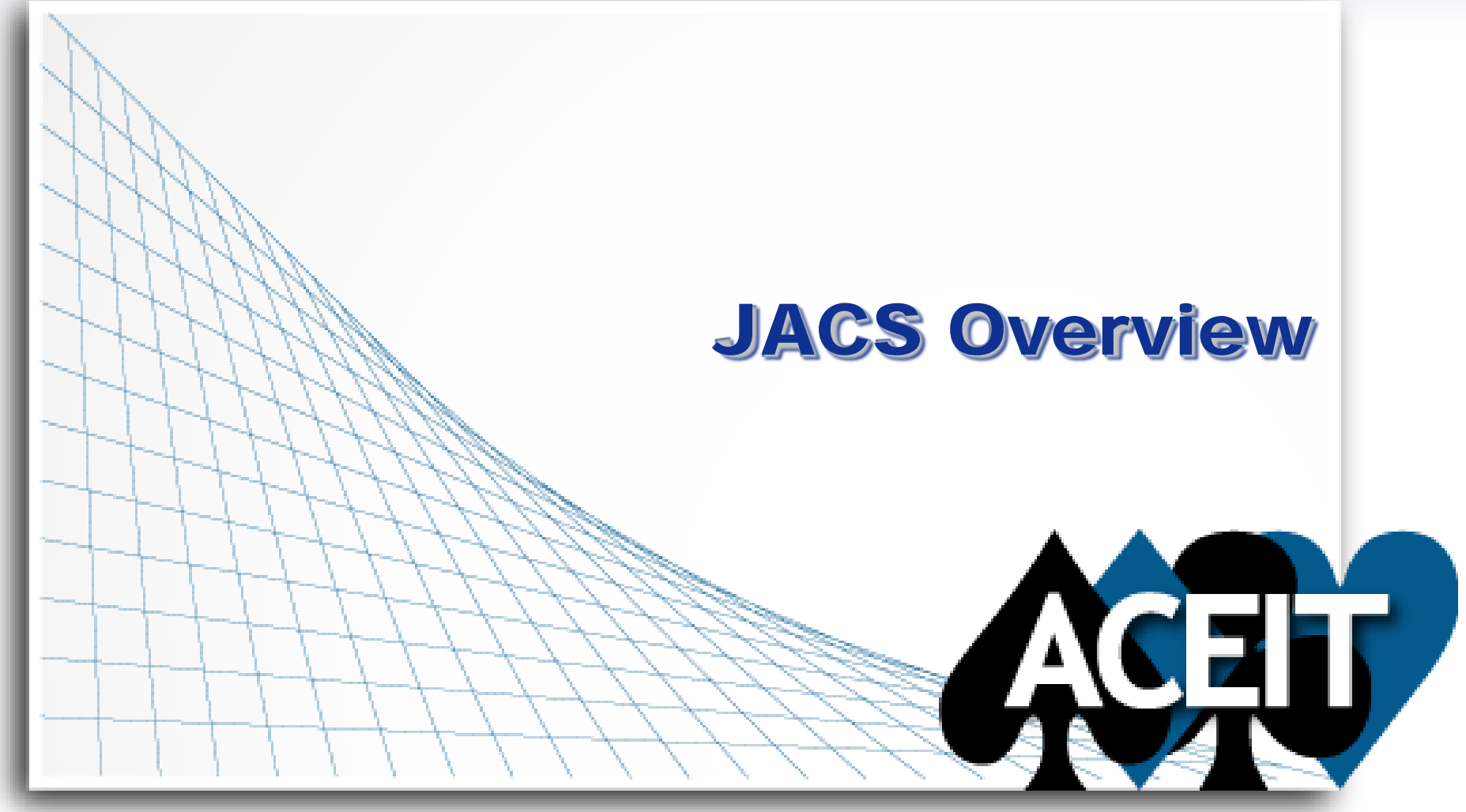

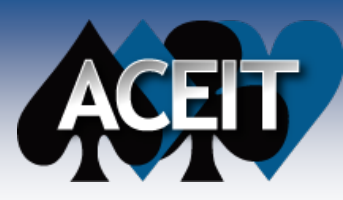

### What is JACS?

- *J***oint** *A***nalysis** *C***ost and** *S***chedule is an add-in for Microsoft Project designed to quickly create probabilistic task details related to schedule and costs in an integrated schedule**
	- Enables the assignment of costs to a schedule task
	- Easily define uncertainty distributions for costs and/or schedule durations
	- Provides the user with a quick way to assign and model a multitude of discrete risks within a project
	- Input data stored within custom columns in Microsoft Project – *Open and Visible to the user*

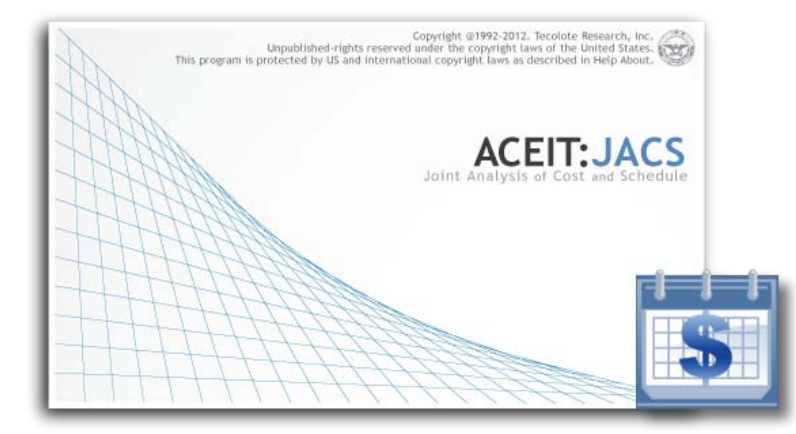

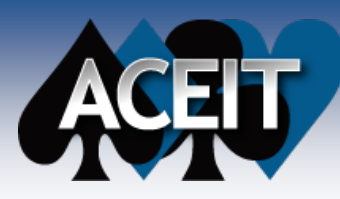

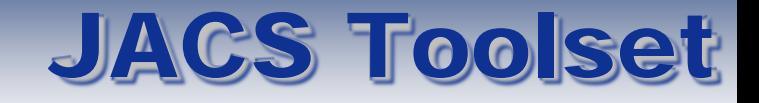

- **The JACS tool exists as a menu item in Microsoft Project**
- **Uses the Automated Cost Estimator (ACE) engine from the ACEIT 7.3 software suite to run the RI\$K calculation in the background**
- **Results are shown within Microsoft Project and graphically through the ACEIT Scatter-plot Observation Tool (ASPOT)**

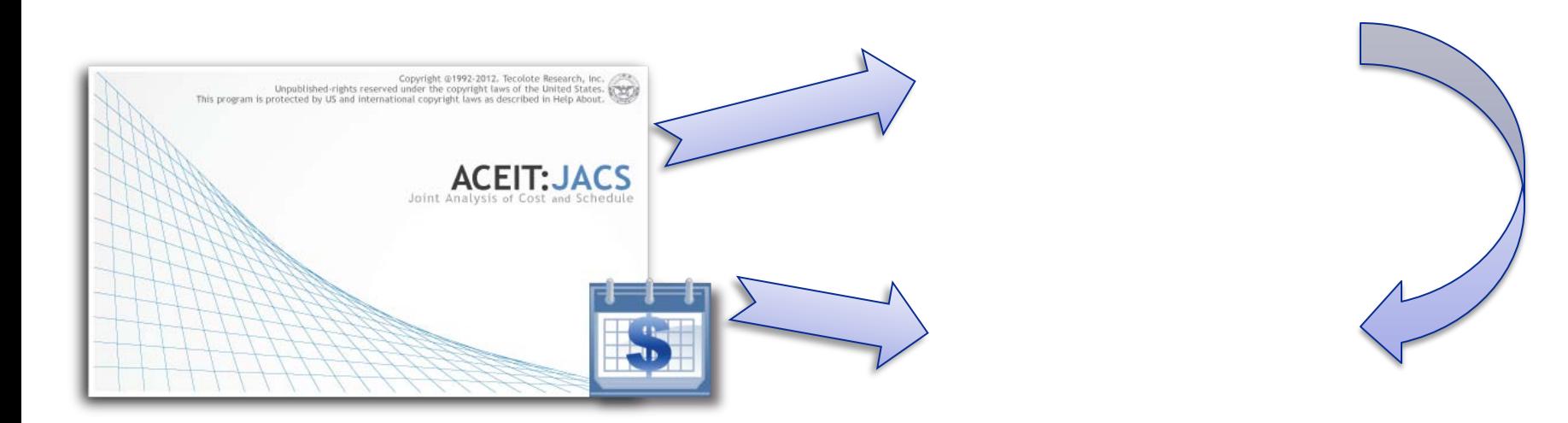

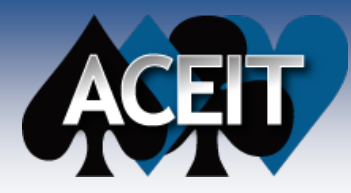

#### The Complete JACS Modeling Process (from the "Introducing JACS!" session)

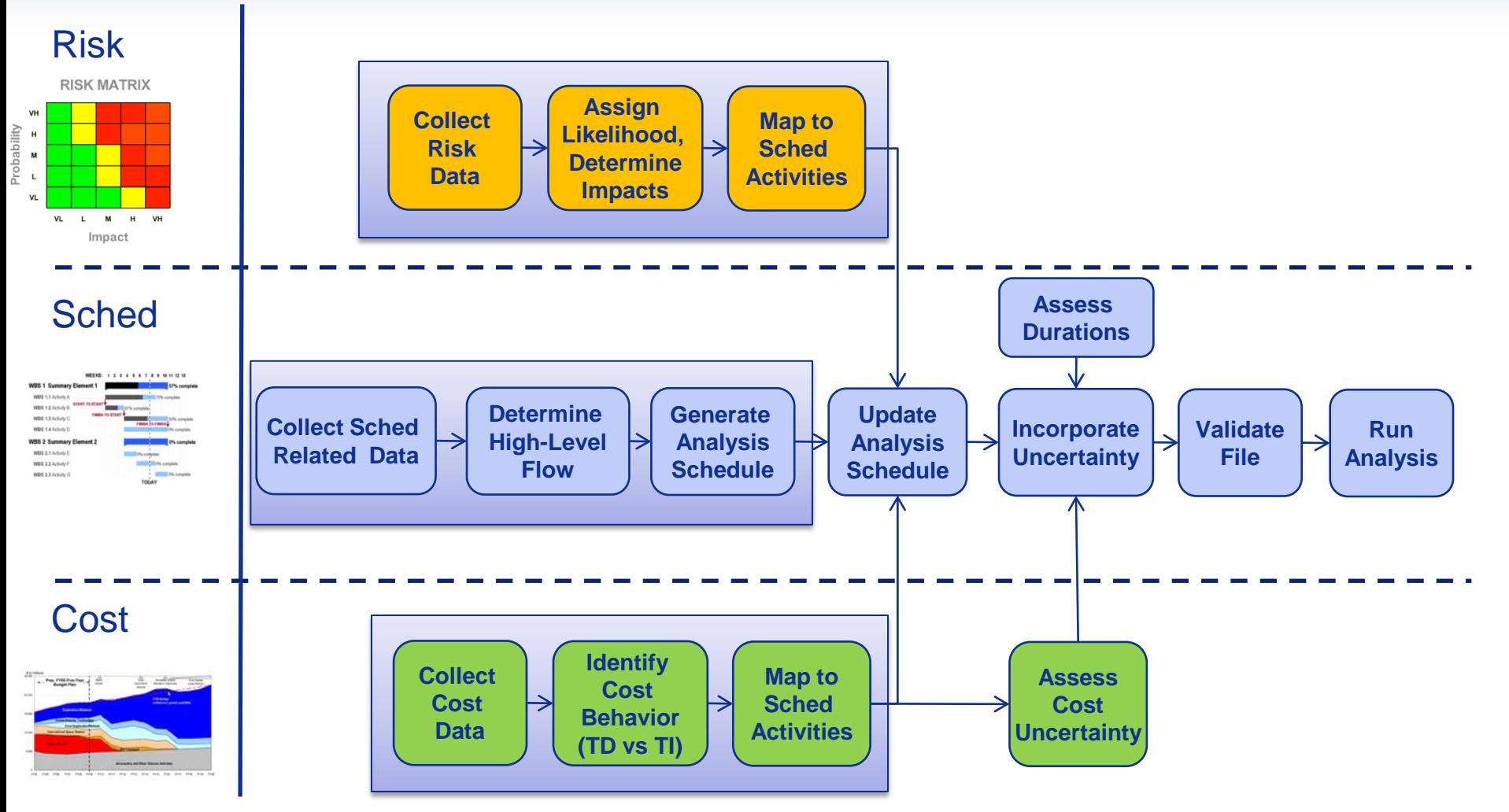

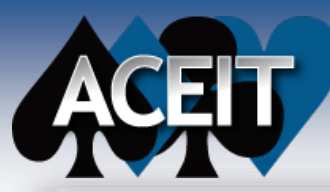

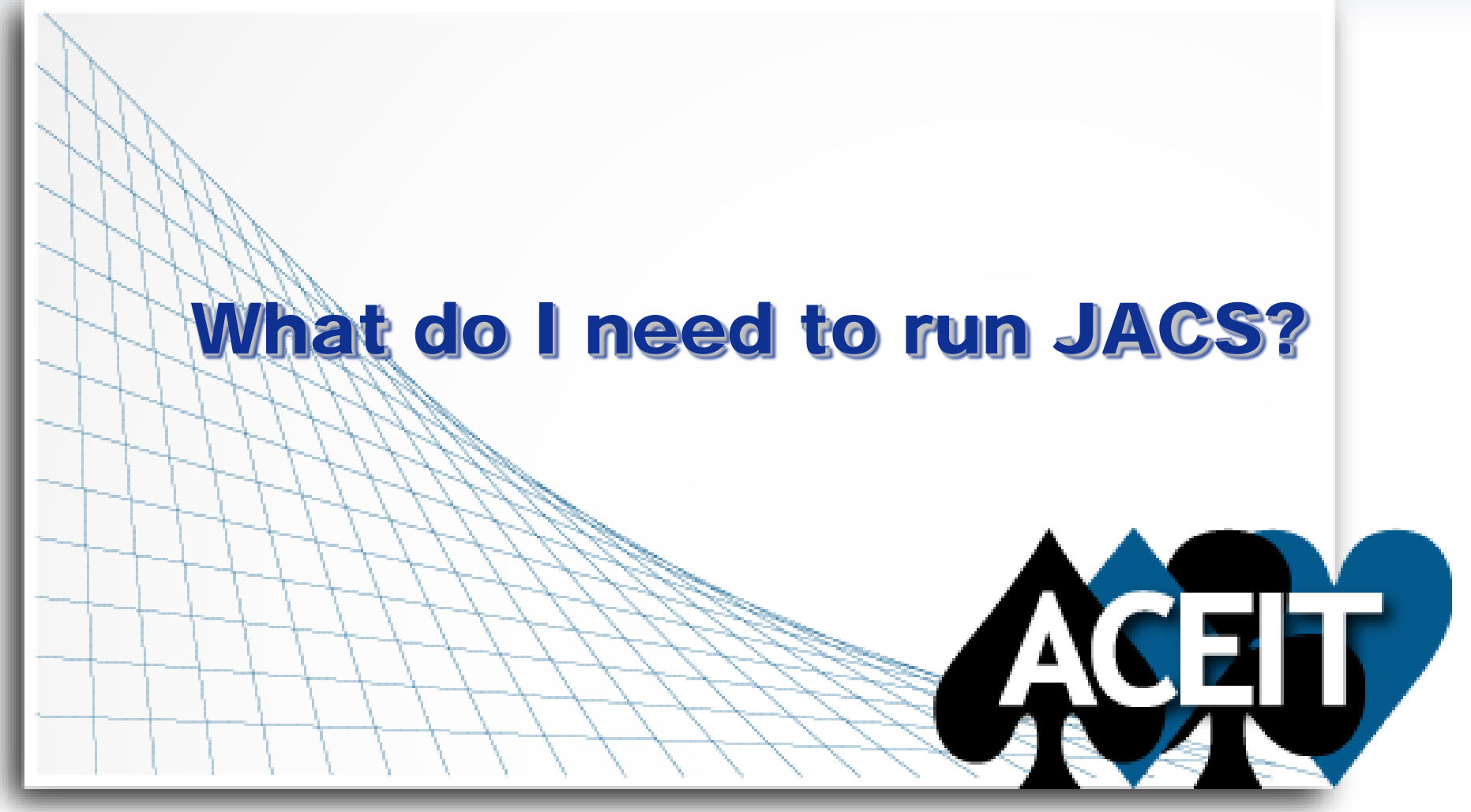

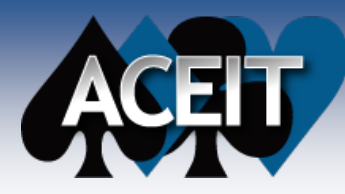

#### **What do I need to run JACS?**

# ANALYSIS SCHEDULE

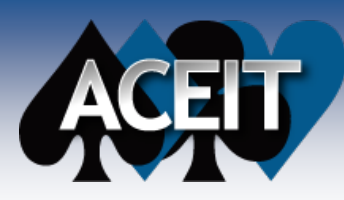

- **Different than an IMS or a detailed schedule, its objective is to enable a modeling and simulation environment**
- **Displays major work-flows of a project**
- Identifies work required to support major deliverable **/ tracking items**

 **Has traceability and transparency to more detailed IMS and schedule products**

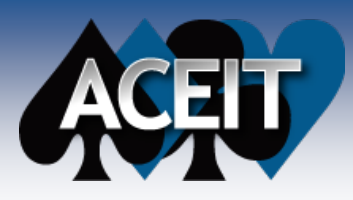

### Don't you mean a "Summar Schedule

### ■ Yes and No...

#### **Analysis Schedule has a different objective - to enable a modeling and simulation environment**

- Structured around management/ budget responsibility
- Enables alignment & allows linkage of budgeted work effort to schedule scope
- Provides insight into major cross dependencies within or across management responsibility boundaries
- Creates a solid framework for incorporating cost / schedule uncertainties and discrete risk events
- Does not focus on detailed step by step work items or on describing the specific detailed task flow for critical paths

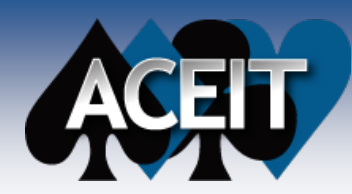

### Why not use an IMS?

**How Project is** *really* **managed IMS Best Program Management Team** Kultu 2 To ting 1 Activity<sub>3</sub> Trading 2 وترتيب Analysis The Analysis Schedule is somewhere in between the IMS and Milestone Schedule

Page 1 of 80

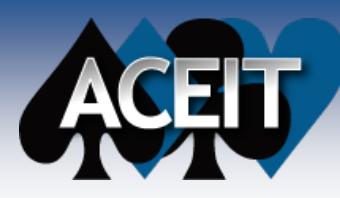

# Process for Building an Analysis Schedule

- **1. Review High Level Management Schedule to obtain insight on focus, grouping, milestones, breakouts**
- **2. Remove non-essential tasks for cost/uncertainty modeling and collapsing serial activities/groups**
- **3. Conduct second order summarization by focusing in on serial flow areas**
- **4. Analyze file for logic issues and work with project to find additional areas of summarization to develop final Analysis Schedule structure**
- **5. Implement Cost Hammocks to model LOE or High Level Costs**

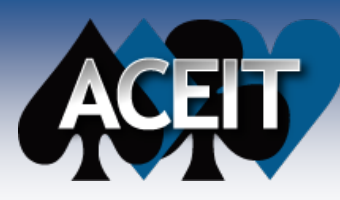

# Closing Remarks on the Analysis Schedule

- **An Analysis schedule should contain enough detail to:**
	- Capture and represent the effort of the program being modeled
	- Align and Load costs onto tasks or series of tasks
	- Model Discrete Risks and their impacted tasks

#### **Doesn't generating an Analysis Schedule create a traceability nightmare?**

 Use Microsoft Project's Custom Fields and Task Unique IDs to document the effort contained in the tasks in an Analysis Schedule

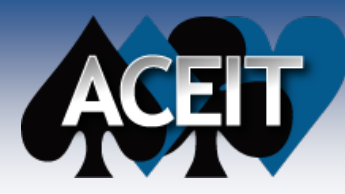

#### **What do I need to run JACS?**

# SEPARATE COST BEHAVIOR

01 February 2011 Approved for Public Release **14**

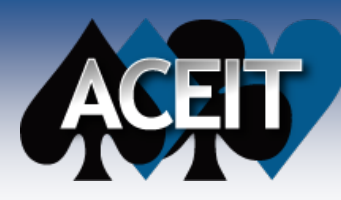

# Time Independent & Time Dependent Costs

- Time Independent costs are not impacted by the **duration of the task they are loaded against**
	- The total cost remains the same and re-phased over the updated duration
	- Examples include: Materials, Purchases, etc.
- Time Dependent costs are a function of the **duration of the task which they are loaded against**
	- Total cost is calculated as "Rate X Duration"
	- Examples include: Marching Armies, LOE, etc.

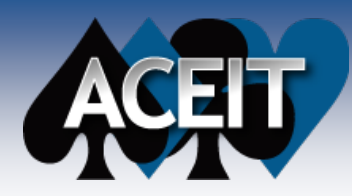

### Time-Independent Cost **Uncertainty**

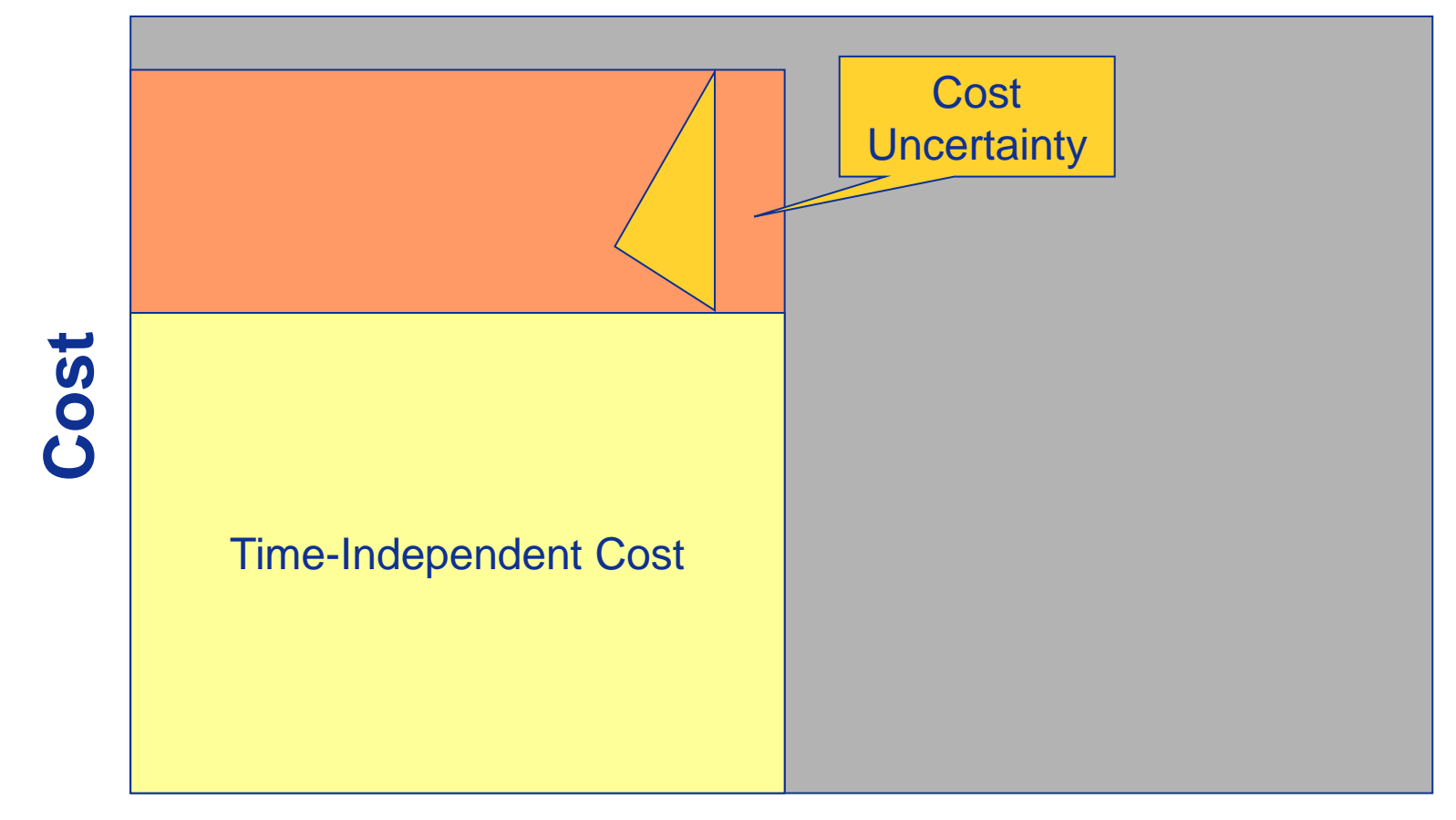

#### **Duration**

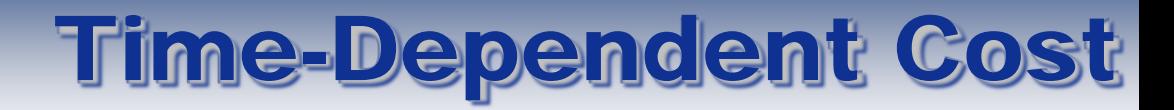

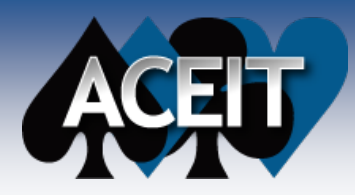

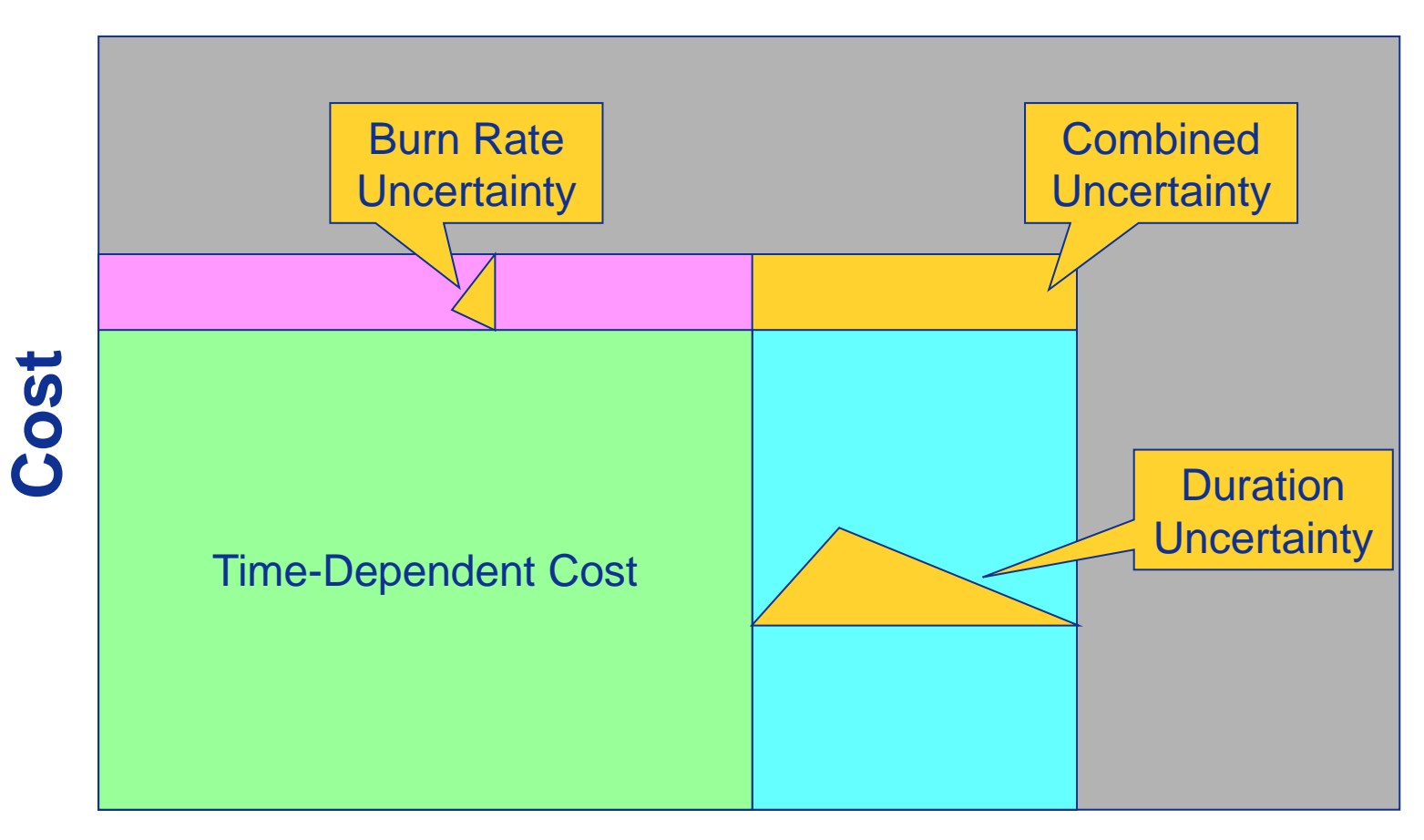

#### **Duration**

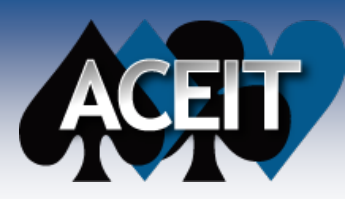

## Loading Costs in JACS

#### **Time Independent and Time Dependent costs are defined separately on a task-by task basis**

 User can select separate phasing profiles for Time Independent and Time Dependent costs

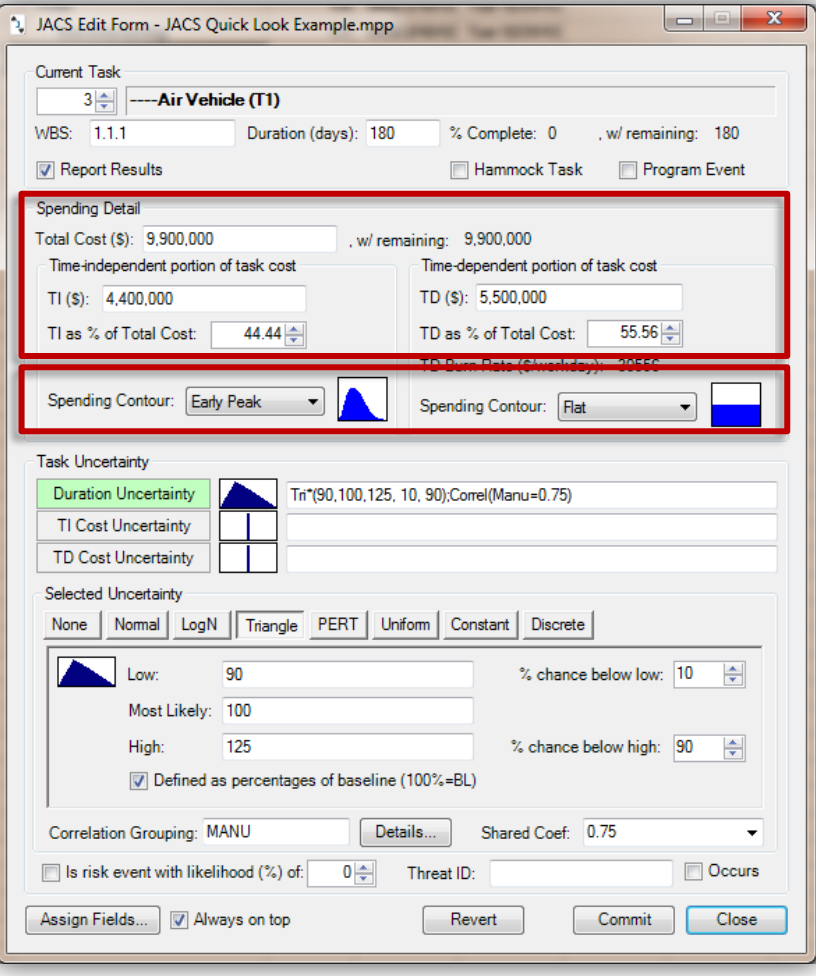

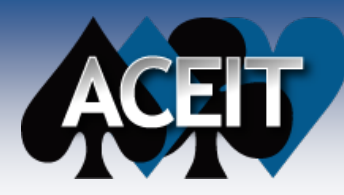

#### **What do I need to run JACS?**

# UNCERTAINTY AND RISK

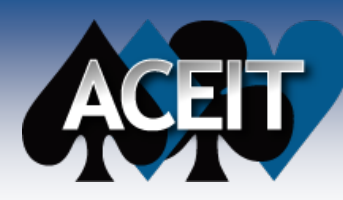

### Decoupling Uncertainty from Risks

- **JACS can model Uncertainty and Risks separately in order to assess the individual impacts to the project**
	- Uncertainty is the indefiniteness about the outcome of a situation
	- Risk is an event with an impact

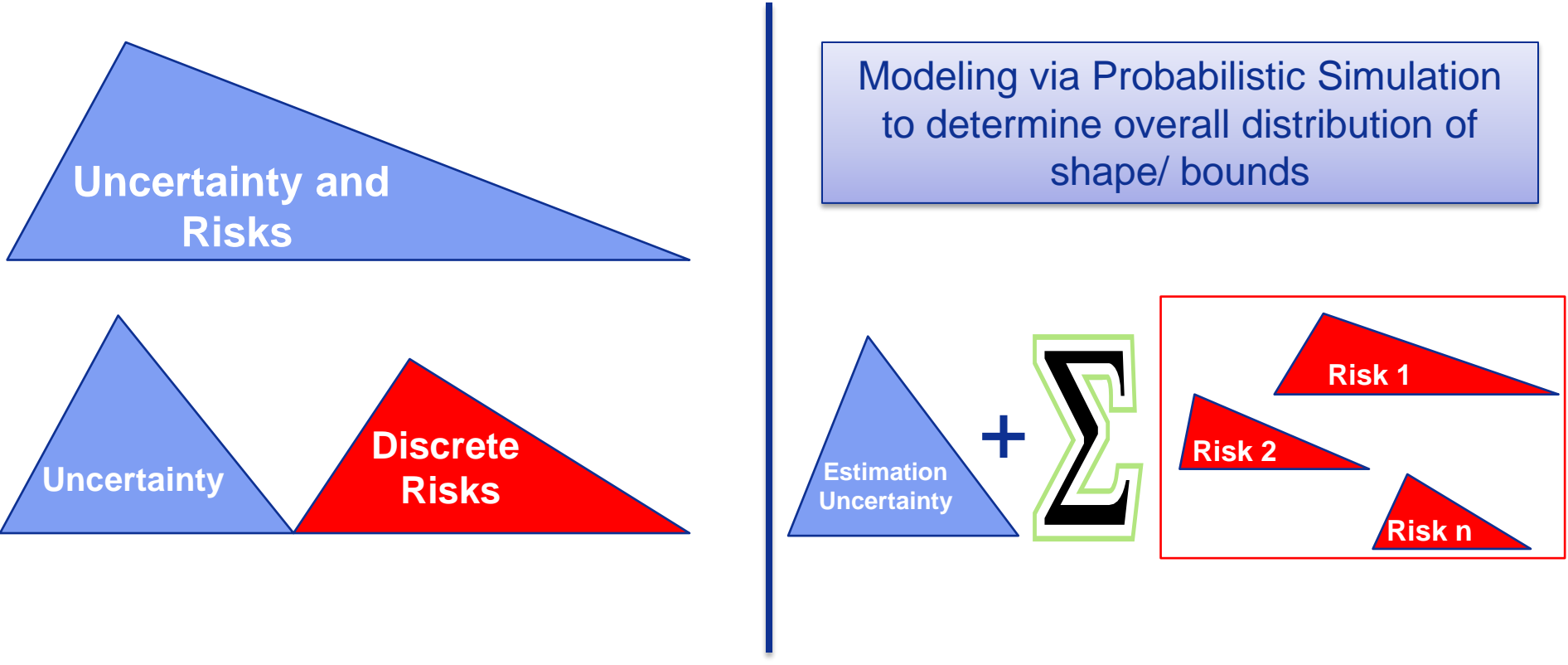

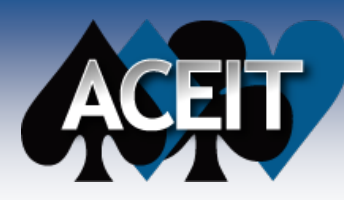

# Modeling Uncertainty

- With JACS, the user **can define uncertainty for:**
	- Duration
	- Time Independent **Costs**
	- Time Dependent Costs
- **Selecting from a variety of uncertainty distributions**

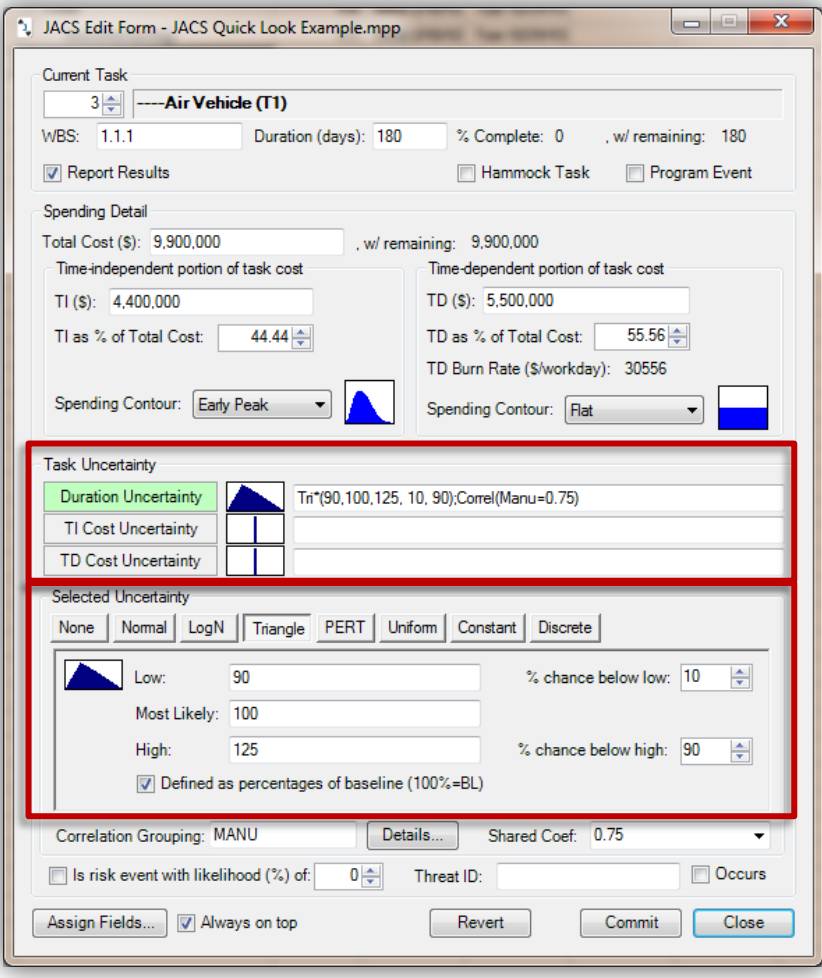

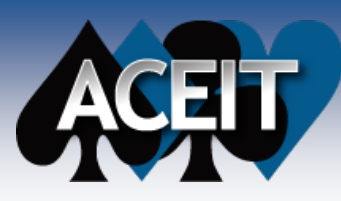

### Discrete Risks

- **Discrete Risks are events that, when they occur, have an impact to the cost and/or duration of a task within the project**
- **In JACS, Discrete Risks are modeled as** *Zero-Baseline Duration/Cost tasks* **(milestones)**
	- This method prevents the Discrete Risk from impacting the baseline values of the schedule until a risk simulation is performed
	- The Discrete Risk must be linked into the schedule using predecessor/successor logic

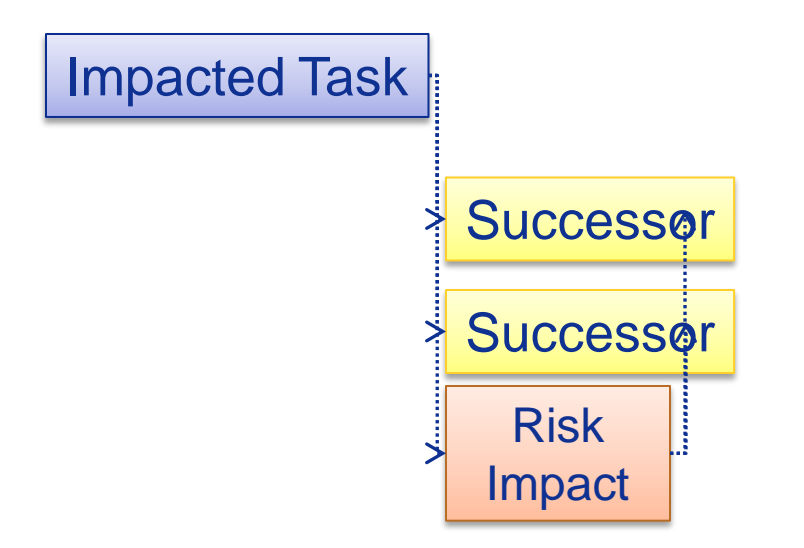

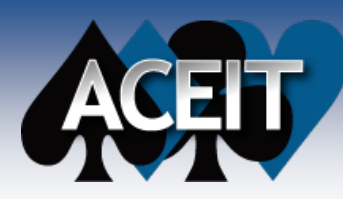

### Discrete Risk Parameters

- Once the Discrete **Risk is linked into the Microsoft Project schedule, the user can define the impact in the JACS Edit screen**
	- Risk likelihood
	- Threat ID
	- Cost/duration impact via Task Uncertainty

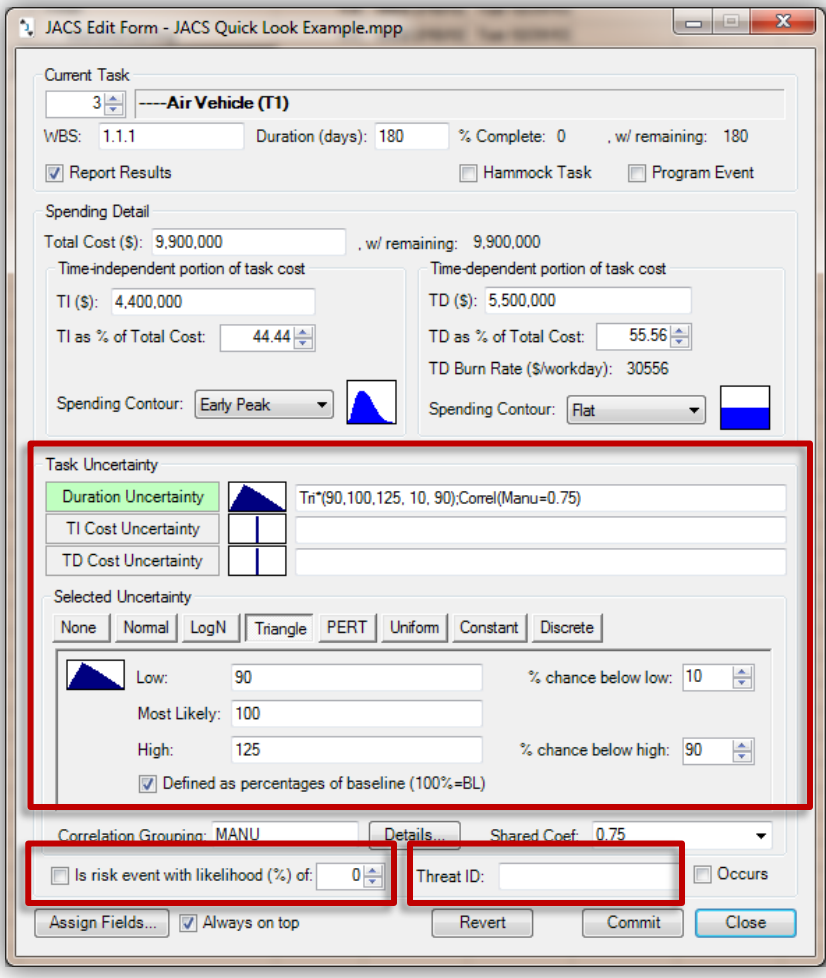

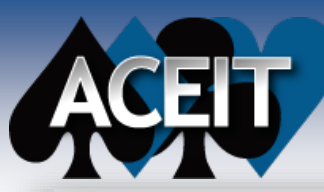

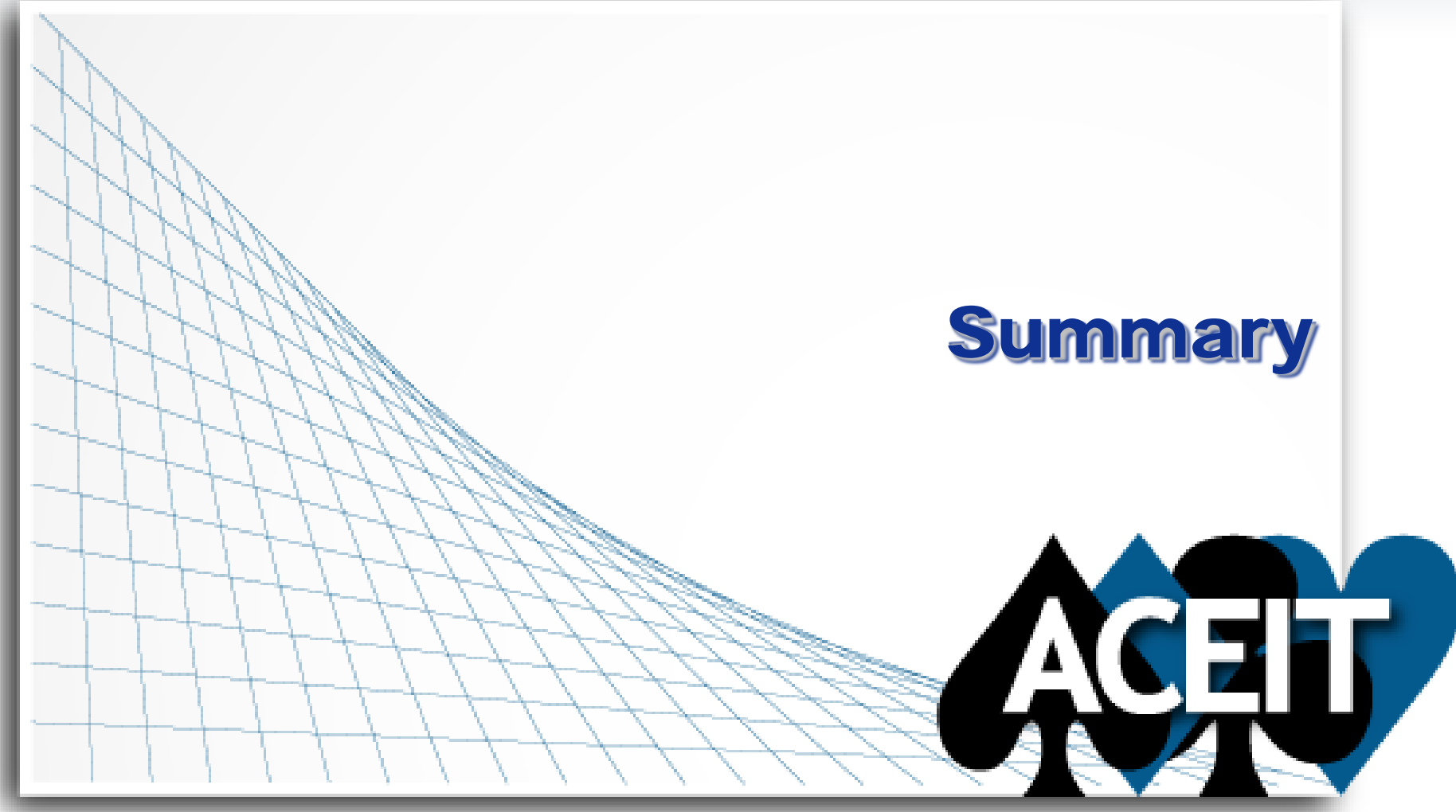

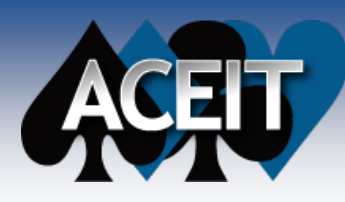

#### ■ The main components of JACS are:

- **Analysis Schedule in Microsoft Project**
- Costs split into Time Independent and Time Dependent behavior
- Uncertainty defined for Durations, Time Independent costs, and Time Dependent costs
- Discrete Risks modeled into Microsoft Project and quantified impacts identified

■ Be sure to attend John Sandberg's session on **Wednesday titled "So You Want To Play With JACS, Huh?" to get a glimpse into editing the data and generating results in JACS**

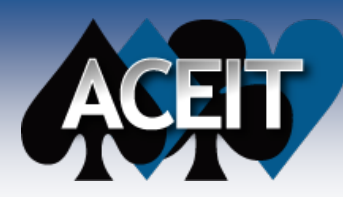

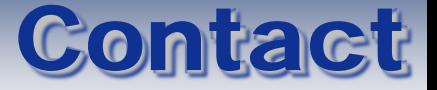

### **Antonio Rippe**

- [arippe@tecolote.com](mailto:arippe@tecolote.com)
- 281-333-0240 ext 223

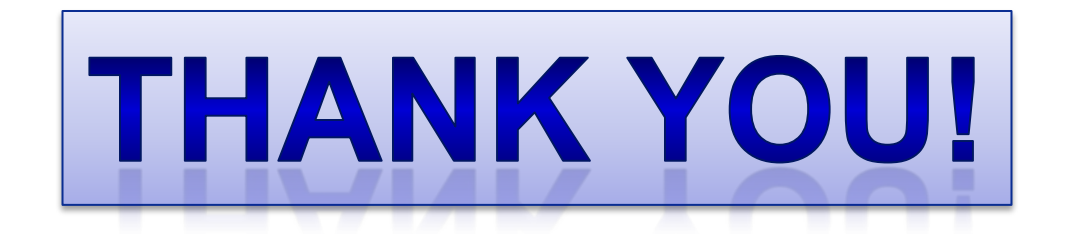